# **pfSense - Bug #10175**

## **VTI tunnels to AWS drop and do not automatically reconnect**

01/10/2020 03:47 AM - Brian Candler

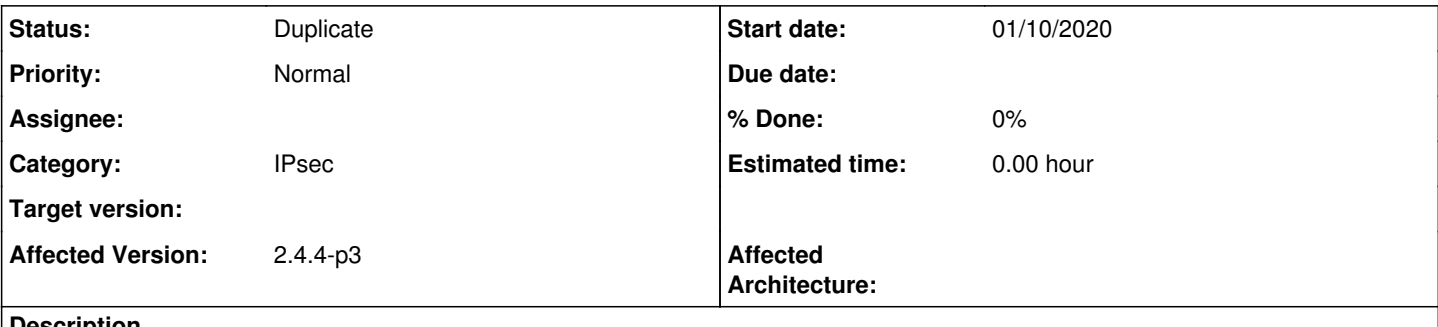

#### **Description**

On a HA pair of XG-1537, I have four VTI tunnels to AWS - two each to two different accounts, with BGP failover on each pair (OpenBGPD). I am also monitoring them with NRPE, using check ping to the 169.254.x.x remote endpoint addresses.

Every few days, one of the tunnels stops working: check ping reports the connection is down. If I don't fix this, then within a few hours AWS also sends me an E-mail alert telling me about loss of redundancy.

If I go into the IPSEC status page, I see the tunnel status as "Disconnected" with a green "Connect" button next to it. Clicking the button fixes the problem.

I have had a look through the ipsec status.php code to see what it does, to replicate it at the command line. I've found that:

(1) When the tunnel is down, /usr/local/sbin/swanctl --list-sas does not show the affected SA at all (no entry for conX000) (2) I can bring the tunnel back up by running /usr/local/sbin/swanctl --initiate --child conX000

Therefore, I now have a workaround in the form of a cronjob in /etc/cron.d/

```
0 * * * * root for c in con4000 con5000 con6000 con7000; do /usr/local/sbin/swanctl --list-sas | g
rep "$c" >/dev/null || /usr/local/sbin/swanctl --initiate --child "$c"; done
```
However if I can help to fix the underlying problem, I would like to do so. For example, if you give me any debugging commands you want me to run when the tunnel next fails, I can disable my workaround.

Looking through existing issues, [#9767](https://redmine.pfsense.org/issues/9767) may be related. Note that both OpenBGPD and NRPE should be generating background traffic all the time, even on the tunnel which is not carrying traffic.

Here is example --list-sas output for one tunnel when it is up:

```
con4000: #4366, ESTABLISHED, IKEv1, XXXXXXXX_i* XXXXXXXX_r
   local  'X.X.X.X' @ X.X.X.X[4500]
   remote '34.251.125.152' @ 34.251.125.152[4500]
   AES_CBC-128/HMAC_SHA1_96/PRF_HMAC_SHA1/MODP_1024
   established 5354s ago, reauth in 22381s
   con4000: #306875, reqid 4000, REKEYED, TUNNEL-in-UDP, ESP:AES_CBC-128/HMAC_SHA1_96/MODP_1024
       installed 2830s ago, rekeying in -309s, expires in 770s
       in  c685e90c,  34243 bytes,   515 packets
   out 737beb3c, 77536 bytes, 590 packets
       local  0.0.0.0/0|/0
       remote 0.0.0.0/0|/0
   con4000: #306964, reqid 4000, INSTALLED, TUNNEL-in-UDP, ESP:AES_CBC-128/HMAC_SHA1_96/MODP_1024
       installed 308s ago, rekeying in 2211s, expires in 3292s
    in  c4a46c3b,   4166 bytes,    63 packets
out 47fb2cc0, 9200 bytes, 70 packets
       local  0.0.0.0/0|/0
       remote 0.0.0.0/0|/0
```

```
Here is the pfSense configuration for this tunnel (phase1, phase2 and NRPE):
                    <phase1>
                              <ikeid>4</ikeid>
                              <iketype>ikev1</iketype>
                              <mode>main</mode>
                              <interface>_vip5ce58f3a60ba7</interface>
                  <remote-gateway>34.251.125.152</remote-gateway>
                              <protocol>inet</protocol>
                              <myid_type>myaddress</myid_type>
                              <myid_data></myid_data>
                              <peerid_type>peeraddress</peerid_type>
                              <peerid_data></peerid_data>
                              <encryption>
                                        <item>
                                                   <encryption-algorithm>
                                                             <name>aes</name>
                                                             <keylen>128</keylen>
                                                   </encryption-algorithm>
                                                   <hash-algorithm>sha1</hash-algorithm>
                                                   <dhgroup>2</dhgroup>
                                         </item>
                              </encryption>
                              <lifetime>28800</lifetime>
                              <pre-shared-key>XXXXXXXX</pre>
                              <private-key></private-key>
                              <certref></certref>
                              <caref></caref>
                              <authentication_method>pre_shared_key</authentication_method>
                              <descr><![CDATA[AWS VPN 1]]></descr>
                              <nat_traversal>on</nat_traversal>
                              <mobike>off</mobike>
                              <margintime>600</margintime>
                              <dpd_delay>10</dpd_delay>
                              <dpd_maxfail>3</dpd_maxfail>
                   </phase1>
...
                    <phase2>
                              <ikeid>4</ikeid>
                              <uniqid>5d2468911ce1d</uniqid>
                              <mode>vti</mode>
                  <reqid>2</reqid>
                              <localid>
                                        <type>network</type>
                                        <address>169.254.23.10</address>
                                         <netbits>30</netbits>
                              </localid>
                              <remoteid>
                                        <type>address</type>
                                         <address>169.254.23.9</address>
                  </remoteid>
                              <protocol>esp</protocol>
                              <encryption-algorithm-option>
                                        <name>aes</name>
                                         <keylen>128</keylen>
                              </encryption-algorithm-option>
                              <hash-algorithm-option>hmac_sha1</hash-algorithm-option>
                              <pfsgroup>2</pfsgroup>
                              <lifetime>3600</lifetime>
                              <pinghost></pinghost>
                              <descr></descr>
                   </phase2>
...
                        <row>
                                                   <name>check_aws_vpn1</name>
```

```
                    <command>check_ping</command>
                          <warning>500,50%</warning>
                          <critical>1000,100%</critical>
                          <extra>-H 169.254.23.9 -p 2 -t 3</extra>
\langle/row>
```
## **History**

## **#1 - 01/10/2020 05:08 AM - Brian Candler**

Note that in the above, the closing </pre-shared-key> tag was mangled by redmine to just </pre>

### **#2 - 01/10/2020 06:28 AM - Jim Pingle**

- *Category set to IPsec*
- *Status changed from New to Duplicate*

#### Duplicate of [#9767](https://redmine.pfsense.org/issues/9767)

Please post on the forum to discuss issues before opening bug reports, and search for existing issues before opening new ones.